support@biorics.com  $\Box$  $\bigoplus$ www.biorics.com

## **Wat te doen in geval Mindstretch geen data levert Guide concis pour ajouter des "labels" dans Mindstretch**

Depuis peu, Mindstretch offre la possibilité de marquer des activités. Cela vous permet de suivre les activités qui coûtent de l'énergie et celles qui apportent de la récupération.

Chaque jour, un aperçu chronologique des différentes activités marquées est créé.

- **1** Cliquez sur l'icône du label
- **2** Indiquez l'intervalle du temps
- Choisissez une catégorie, choisissez votre label\* et indiquez éventuellement ce que vous avez ressenti pendant cette activité\*\*. **3**
- **4** Vérifiez l'aperçu des labels
- \* Vous pouvez éventuellement créer un nouveau type de label en cliquant sur le signe "+"
- L'information n'est pas encore affichée \*\* dans l'aperçu

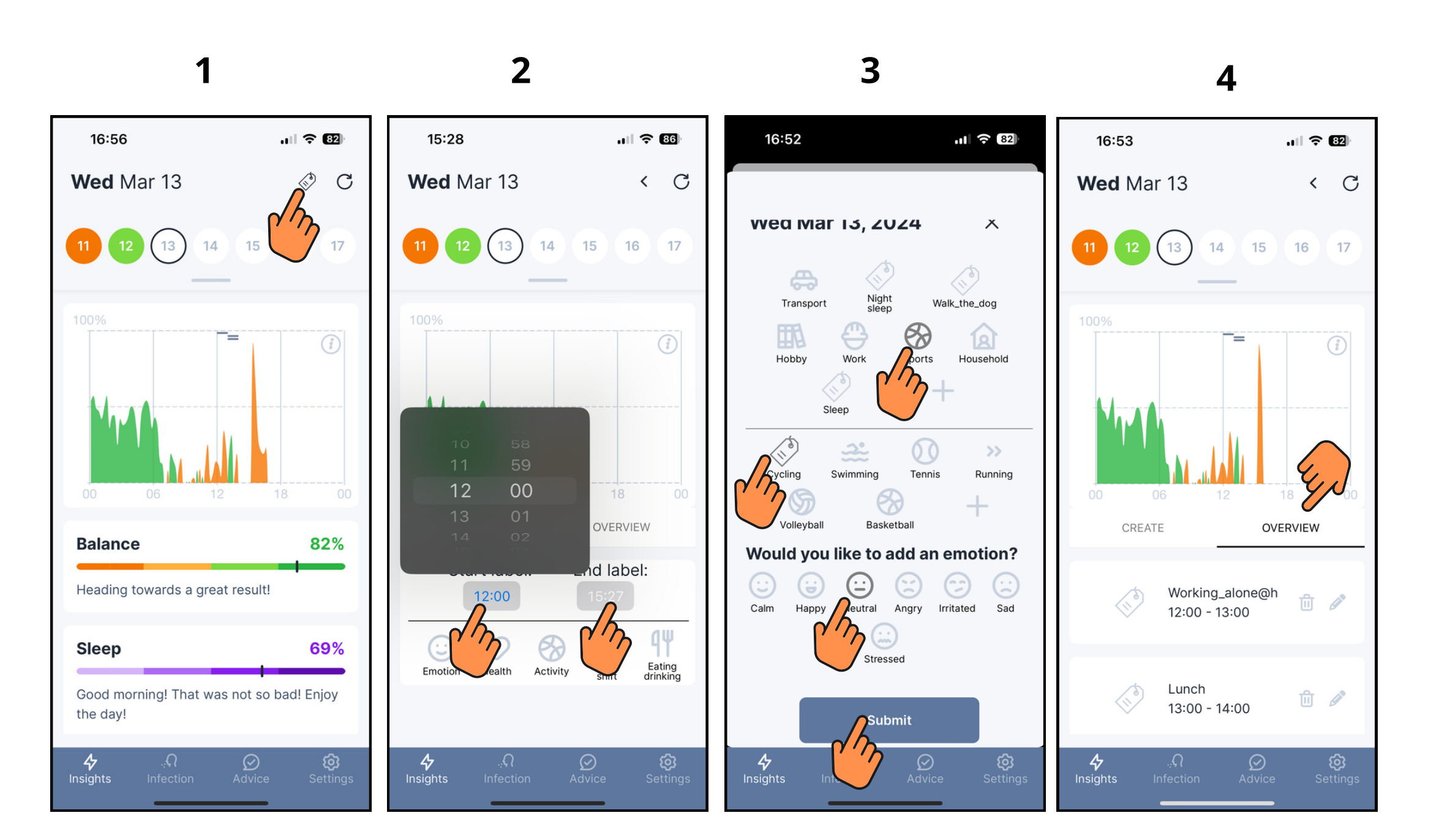

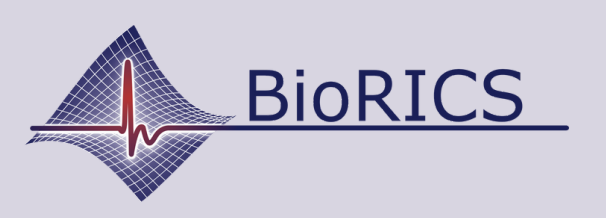

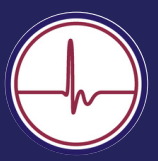